## Register your product and get support at www.philips.com/welcome

#### HTS3020

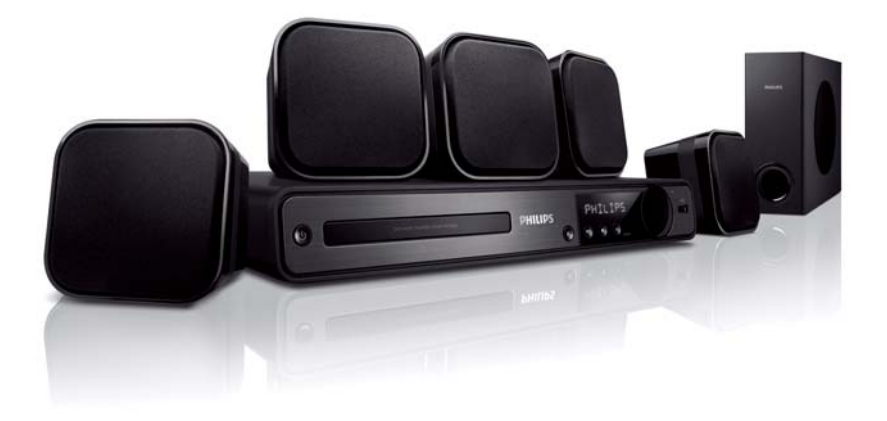

- DA Brugervejledning
- FI Käyttöopas
- IT Manuale utente
- PT Manual do utilizador
- SV Användarhandbok

# **PHILIPS**

# Innehållsförteckning

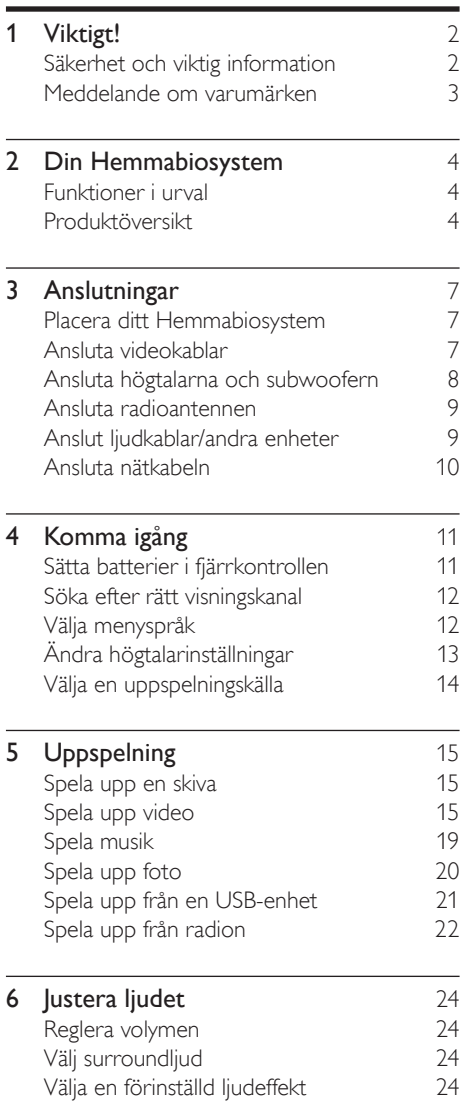

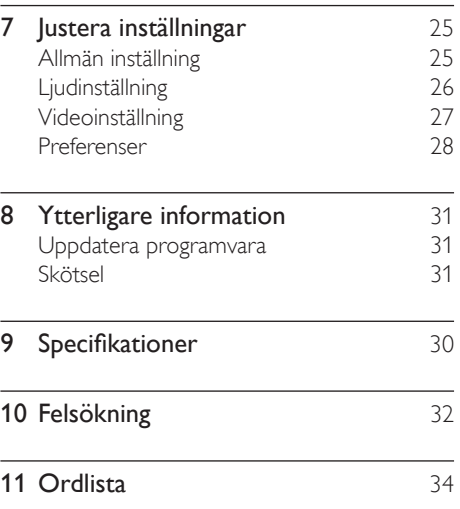

# **Viktigt!**

## Säkerhet och viktig information

### Varning

- Risk för överhettning! Installera aldrig Hemmabiosystem:n i ett begränsat utrymme. Lämna ett utrymme på minst 10 cm runt hela Hemmabiosystem:n för att sörja för god ventilation. Se till att gardiner och andra föremål inte täcker Hemmabiosystem:ns ventilationshål.
- Placera aldrig Hemmabiosystem:n i närheten av öppen eld eller andra värmekällor, inklusive direkt solljus.
- Använd alltid Hemmabiosystemn inomhus. Skydda Hemmabiosystemn mot vatten, fukt och vattenfyllda  $v$ ärl.
- Placera aldrig detta Hemmabiosystem ovanpå någon annan elektrisk utrustning.
- Håll dig borta från Hemmabiosystemn vid åskväder.
- Om nätkontakten eller ett kontaktdon används som frånkopplingsenhet ska den vara lätt att komma åt.
- Synlig och osynlig laserstrålning avges när enheten är öppen. Utsätt dig inte för strålen.

# $\epsilon$

Användning av den här produkten överensstämmer med EU:s förordningar om radiostörningar.

Den här produkten uppfyller kraven i följande direktiv och riktlinjer: 2004/108/EC, 2006/95/EC

### **Återvinning**

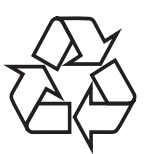

Produkten är utvecklad och tillverkad av högkvalitativa material och komponenter som både kan återvinnas och återanvändas. Symbolen med en överkryssad soptunna som finns på produkten innebär att produkten följer EU-direktivet 2002/96/EC:

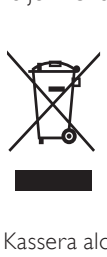

Kassera aldrig produkten med annat hushållsavfall. Ta reda på de lokala reglerna om separat insamling av elektriska och elektroniska produkter. Genom att kassera dina gamla produkter på rätt sätt kan du bidra till att minska möjliga negativa effekter på miljö och hälsa.

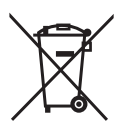

Produkten innehåller batterier som följer EU-direktivet 2006/66/EC och den kan inte kasseras med normalt hushållsavfall. Ta reda på de lokala reglerna om separat insamling av batterier. Genom att kassera dina batterier på rätt sätt kan du bidra till att minska möjliga negativa effekter på miljö och hälsa.

#### Upphovsrättsinformation

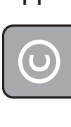

#### Be responsible Respect copyrights

Den här produkten är försedd med teknik för upphovsrättsskydd som skyddas av metodanspråk i ett antal USA- patent och annan intellektuell äganderätt som tillhör Macrovision Corporation och andra rättighetsinnehavare. Användning av den här tekniken för upphovsrättsskydd får endast ske med tillstånd från Macrovision Corporation och är endast avsedd för hemanvändning och annan begränsad visning, såvida tillstånd för annat inte har inhämtats från Macrovision Corporation. Bakåtkompilering och isärmontering är inte tillåtet.

Nätsäkring (endast inom Storbritannien) Denna Hemmabiosystem har en godkänd gjuten kontakt. Om nätsäkringen behöver bytas ut ska den ersättas med en säkring med samma spänning som indikeras på kontakten (till exempel 10 A).

- 1 Ta bort säkringens skydd och säkringen.
- $2$  Den nya säkringen måste uppfylla BS 1362 och vara ASTA-godkänd. Om du tappar bort säkringen kontaktar du din återförsäljare för att bekräfta rätt sort.

 $3$  Sätt tillbaka säkringens skydd. För att uppfylla EMC-direktivet får produktens nätkontakt inte skiljas från nätsladden.

## Meddelande om varumärken

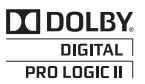

Tillverkas på licens från Dolby Laboratories. Dolby, Pro Logic och dubbel-D-symbolen är varumärken som tillhör Dolby Laboratories.

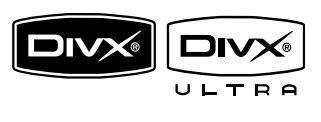

DivX, DivX Ultra Certified och tillhörande logotyper är varumärken som tillhör DivX, Inc. och används på licens.

Officiell DivX® Ultra Certified-produkt. Spelar alla versioner av DivX ®-video (inklusive DivX ® 6) med förbättrad uppspelning av DivX®-mediefiler och DivX®medieformatet.

Spela upp DivX®-video med menyer, undertexter och ljudspår.

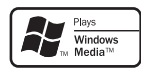

Windows Media- och Windows-logotypen är registrerade varumärken som tillhör Microsoft Corporation i USA och/eller andra länder.

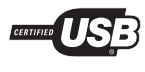

USB-IF-logotyperna är varumärken som tillhör Universal Serial Bus Implementers Forum, inc.

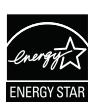

ENERGY STAR och ENERGY STAR-märket är registrerade amerikanska märken.

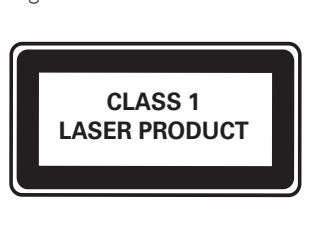

# 2 Din Hemmabiosystem

Vi gratulerar till ditt köp och hälsar dig välkommen till Philips! Genom att registrera din produkt på www.philips.com/welcome kan du dra full nytta av den support som Philips erbjuder.

### Funktioner i urval

#### Lyssna på fylligt okomprimerat flerkanaligt surroundljud

Detta Hemmabiosystem har funktioner för okomprimerat 5.1-kanalsljud som ger en verklighetstrogen ljudupplevelse, precis som om du lyssnade på det live.

#### USB Direct

Anslut bara USB-enheten till USB-uttaget så kan du spela upp MP3-/WMA-/JPEG-/DivXfiler

#### Synkronisera ljudet med videouppspelningen

Synkronisera ljud och bild genom att fördröja ljudutgången om videosignalen som sänds till TV:n är långsammare än ljudströmmarna.

#### Skärmanpassning

Visa filmen i fullskärmsvisning på valfri TV. Gäller endast DVD- och IPEG-filer.

#### Regionkoder

Du kan spela upp skivor med följande regionkoder.

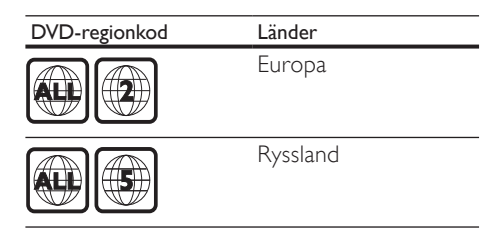

# Produktöversikt

#### Huvudenhet

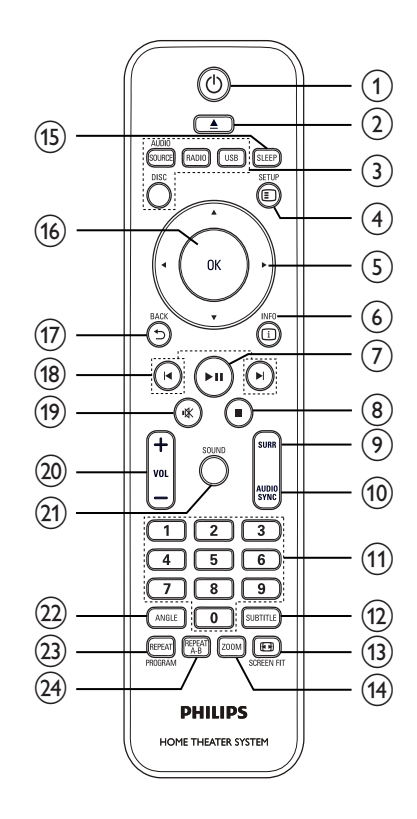

# **Din Hemmabiosystem** Din Hemmabiosystem

#### $(1)$   $\circ$  (Standby-på)

• Slå på Hemmabiosystemn eller aktivera standbyläget.

#### $(2)$   $\triangle$  (Öppna/stäng)

• Öppna eller stäng skivfacket.

#### (3) Källknappar

- AUDIO SOURCE: Väljer en liudsignalkälla.
- RADIO: Växla till FM-band.
- USB: Växlar till USB-källa.
- DISC: Växlar till skivkälla.

#### $(4)$   $\Box$  SETUP

• Öppna eller stäng inställningsmenyn.

#### $(5)$   $\triangle \blacktriangledown \triangle \blacktriangleright$  (Navigationsknappar)

- Navigera genom menyerna.
- Tryck till vänster och höger för snabbsökning bakåt eller framåt.
- Tryck uppåt och nedåt i radioläge för att ställa in radiofrekvensen.
- I radioläget trycker du på vänstereller högerknappen för att starta den automatiska sökningen.

#### டு ம**INFO**

- Visar information om aktuell status för skivan.
- Visa en miniatyrvy över fotofiler för bildspel.

#### $(7)$  **DII** (Spela upp/pausa)

- Starta eller pausa skivuppspelning.
- I radioläget ställs radiokanaler in automatiskt under förstagångsinstallationen.
- $(8)$  (Stopp)
	- Stoppa skivuppspelning.
	- Tar bort nuvarande förinställd radiostation i radioläge.

#### $(9)$  SURR (Surroundljud)

• Växla till surroundljud eller stereoljud.

#### (10) AUDIO SYNC

- Välj ljudspråk eller kanal på en skiva.
- Håll knappen intryckt för att öppna inställningen för ljudsynkronisering. Tryck sedan på VOL +/- för att ange ljudfördröjningstiden.

#### (11) Sifferknappar

• Välj en post som ska spelas upp.

#### $(12)$  SUBTITLE

• Välj textningsspråk på en skiva.

#### (13) SCREEN FIT

• Bildformatet anpassas till TVskärmen (med zoomfaktor 1,3X och 1,6X).

#### (14) ZOOM

• Zooma in och ut i bilden.

#### (15) SLEEP

• Ange en fördröjningstid efter vilken ditt Hemmabiosystem sätts i standbyläge.

#### $(16)$  OK

• Bekräftar inmatning eller val.

#### $(17)$   $\rightarrow$  BACK

- Återgå till föregående sida.
- För DVD, gå till titelmenyn.
- För VCD-version 2.0 eller SVCD med aktiverad PBC – återgå till menyn under uppspelning.

#### $(18)$   $\blacktriangleright$  /  $\blacktriangleright$  (Föregående/nästa)

• Hoppa till föregående respektive nästa titel/kapitel/spår.

#### $(19)$  \ (Tyst)

- Stänger av eller sätter på ljudet.
- $(20)$  VOL  $+/-$ 
	- Höj eller sänk ljudet.
- $(21)$  SOUND
	- Välj en fördefinierad ljudeffekt.
- $(22)$  ANGLE

#### • Visa video från olika kameravinklar.

#### (23) REPEAT / PROGRAM

- Välj eller stäng av lägena för upprepning eller blandning.
- I radioläget återställs listan över förinställda kanaler: tryck på knappen om du vill återställa manuellt eller håll den intryckt om du vill återställa automatiskt.

#### (24) REPEAT A-B

• Markera den del som ska repeteras eller stäng av repeteringsläget.

#### Huvudenhet

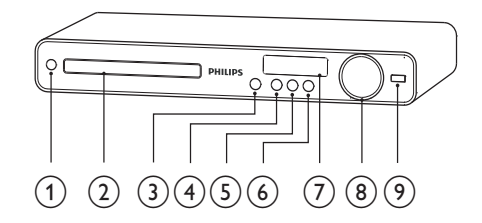

#### $(1)$   $\circ$  (Standby-på)

- Slå på Hemmabiosystemn eller aktivera standbyläget.
- (2) Skivfack
- $(3)$   $\triangle$  (Öppna/stäng)
	- Öppna eller stäng skivfacket.
- $\overline{(4)}$  **>II** (Spela upp/pausa)
	- Starta eller pausa skivuppspelning.
	- I radioläget ställs radiokanaler in automatiskt under förstagångsinstallationen.
- $(5)$  (Stopp)
	- Stoppa skivuppspelning.
	- Tar bort nuvarande förinställd radiostation i radioläge.

#### $(6)$  SOURCE

- Välj ett medium som ska spelas upp eller lyssna på ljud från den anslutna enheten.
- $(7)$  Teckenfönster
- h VOLUME
	- Höj eller sänk ljudet.
- $(9)$   $\leftarrow$  (USB)
	- Anslut en enhet med USBfunktioner.

# 3 Anslutningar

Gör följande anslutningar för att ansluta ditt Hemmabiosystem.

#### Grundläggande anslutningar:

- Video
- Högtalare och subwoofer
- Ström

#### Valfria anslutningar:

- Radioantenn
- Audio
	- Liud från TV
	- Ljud från kabel-TV-mottagare/ recorder/spelkonsol
- Andra enheter
	- USB-enhet

#### Kommentar

- På typplattan på produktens undersida eller baksida finns information om identifiering och strömförsörjning.
- Innan du gör eller ändrar några anslutningar ser du till att alla enheter är bortkopplade från eluttaget.

## Placera ditt Hemmabiosystem

- Placera Hemmabiosystem:n där den inte kan knuffas, vältas eller stötas ner. Placera den inte i ett stängt skåp.
- Se till att nätsladden är lättåtkomlig, så att du lätt kan koppla ur ditt Hemmabiosystem.

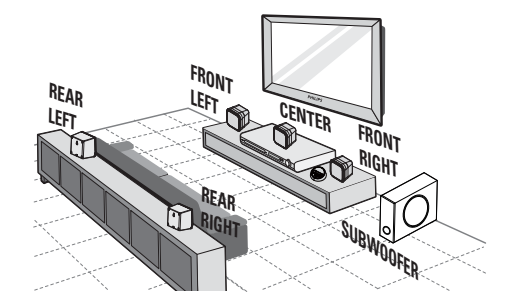

- 1 Placera ditt Hemmabiosystem i närheten av TV:n.
- 2 Placera högtalarna i normal öronhöjd och direkt parallellt med lyssningsområdet.
- $3$  Placera subwoofern i ett hörn i rummet. eller minst en meter ifrån TV:n.

#### Tips

• Undvik magnetiska störningar och brus genom att aldrig placera detta Hemmabiosystem för nära någon enhet som avger strålning.

Svenska

# Ansluta videokablar

Anslut detta Hemmabiosystem till TV:n för att visa skivuppspelningen. Välj den bästa videoanslutningen som TV:n har funktioner för.

- Alternativ 1: Ansluta till SCART-uttaget (på en standard-TV).
- Alternativ 2: Ansluta till VIDEO-uttaget (på en standard-TV).

- Kommentar
- Du måste ansluta Hemmabiosystemn direkt till en TV.

Alternativ 1: Ansluta till SCARTuttaget

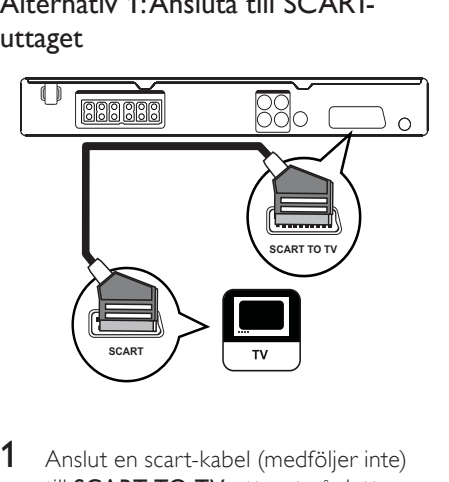

1 Anslut en scart-kabel (medföljer inte) till SCART TO TV-uttaget på detta Hemmabiosystem och till SCARTingången på TV:n.

#### Kommentar

- Scart-anslutning möjliggör TV-ljud via högtalarna. Tryck på AUDIO SOURCE flera gånger tills SCART IN visas i teckenfönstret.
- Den här anslutningen ger bra bildkvalitet.

#### Alternativ 2: Ansluta till videouttaget (CVBS)

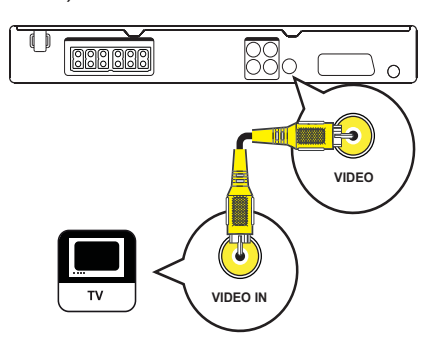

1 Anslut en kompositvideokabel till VIDEO-uttaget på ditt Hemmabiosystem och till VIDEO-ingången på TV:n.

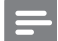

#### Kommentar

- Videoingången på TV:n kan vara märkt A/V IN, VIDEO IN, COMPOSITE eller BASEBAND.
- Den här anslutningen ger normal bildkvalitet.

### Ansluta högtalarna och subwoofern

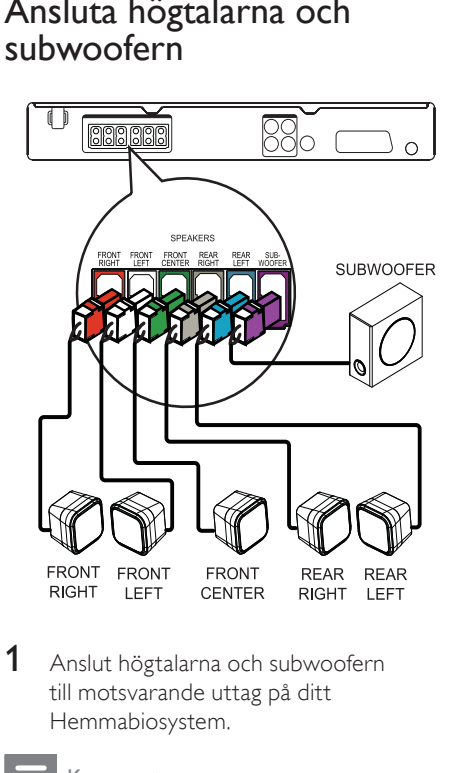

1 Anslut högtalarna och subwoofern till motsvarande uttag på ditt Hemmabiosystem.

#### Kommentar

• Se till att färgerna på kontakterna och uttagen överensstämmer.

### Ansluta radioantennen

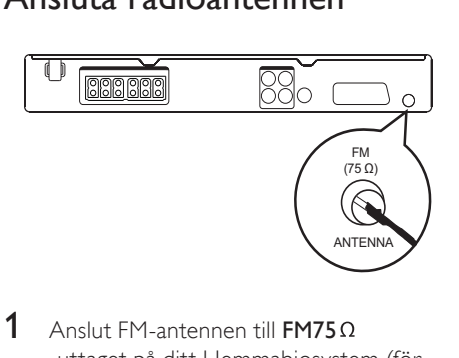

- $1$  Anslut FM-antennen till **FM75** $\Omega$ -uttaget på ditt Hemmabiosystem (för vissa modeller är den här kabeln redan ansluten).
- 2 Förläng FM-antennen och sätt fast ändarna på väggen.

#### Tips

• Anslut en extern FM-antenn för bättre FMstereomottagning.

### Anslut ljudkablar/andra enheter

Koppla ljudet från andra enheter till ditt Hemmabiosystem för att njuta av surroundljuduppspelning med flerkanalsfunktioner.

### Ansluta ljudet från TV:n

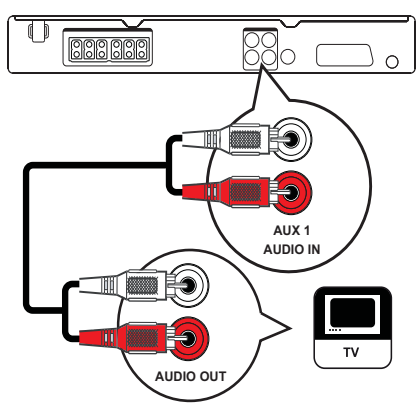

1 Anslut ljudkablarna (medföljer inte) till AUDIO IN-AUX1-uttagen på ditt Hemmabiosystem och till AUDIOutgångarna på TV:n.

#### Kommentar

• När du vill lyssna på ljudet från den här anslutningen trycker du på AUDIO SOURCE flera gånger tills AUX1 visas i teckenfönstret.

Ansluta ljudet från kabel-TVmottagare/recorder/spelkonsol

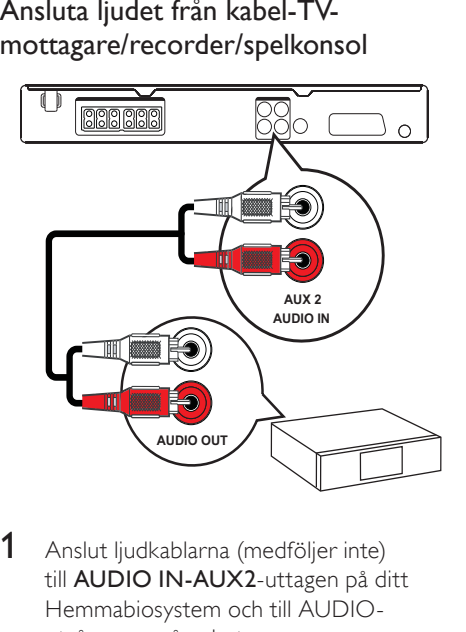

- 1 Anslut ljudkablarna (medföljer inte) till AUDIO IN-AUX2-uttagen på ditt Hemmabiosystem och till AUDIOutgångarna på enheten.
	-

#### Kommentar

• När du vill lyssna på ljudet från den här anslutningen trycker du på AUDIO SOURCE flera gånger tills AUX2 visas i teckenfönstret.

Ansluta en USB-enhet

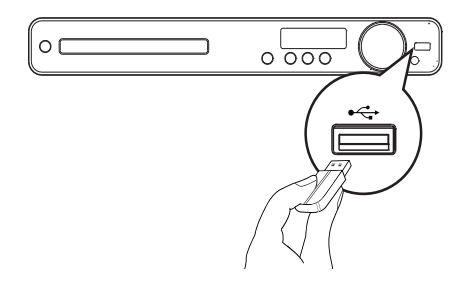

1 Anslut USB-enheten till GUSB-uttaget på ditt Hemmabiosystem.

#### Kommentar

- Detta Hemmabiosystem kan endast spela upp/visa filer med formaten MP3, WMA, DivX (Ultra) eller JPEG som har lagrats i sådana enheter.
- Tryck på USB för att visa innehållet och spela upp filerna

# Ansluta nätkabeln

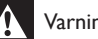

#### Varning

• Risk för produktskada! Kontrollera att nätspänningen motsvarar den spänning som är tryckt på bak- eller undersidan av Hemmabiosystem.

1 Anslut nätkabeln till nätuttaget när alla nödvändiga anslutningar är gjorda.

» Ditt Hemmabiosystem är klart att ställas in för användning.

# 4 Komma igång

### Sätta batterier i fjärrkontrollen

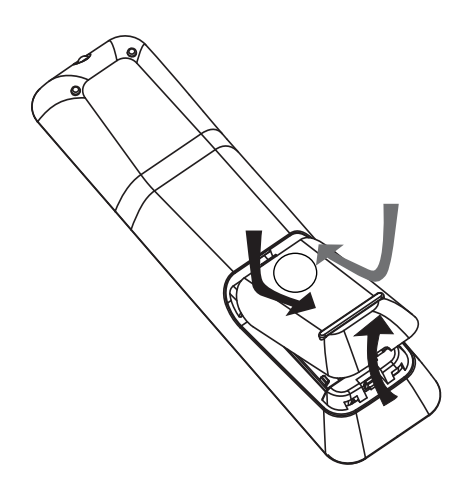

- 1 Öppna batteriluckan på baksidan av fjärrkontrollen genom att skjuta den enligt bilden.
- 2 Sätt i de 2 medföljande batterierna (AAA). Kontrollera att batteriernas poler (+) och (-) överensstämmer med markeringarna inuti fjärrkontrollen.
- $3$  Skjut tillbaka luckan på dess plats.

#### Kommentar

- Blanda inte batterier (t.ex. gamla och nya eller kol och alkaliska).
- Ta ur batterierna om de är urladdade eller om fjärrkontrollen inte ska användas under en längre period.
- Batterier innehåller kemiska ämnen och bör därför kasseras på lämpligt sätt.

#### Styra en uppspelningskälla

- 1 Tryck på knappen RADIO, USB eller DISC och välj den källa du vill styra.
- 2 Välj önskad funktion (till exempel  $\blacktriangleleft$ ,  $\blacktriangleright$ l).

#### Navigera i menyn

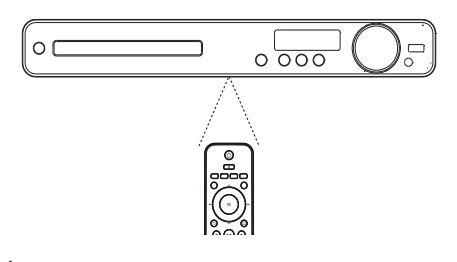

- 1 Rikta fjärrkontrollen rakt mot fjärrsensorn på ditt Hemmabiosystem och välj önskad funktion.
- 2 Tryck på följande knappar på fjärrkontrollen för att navigera i menyerna på skärmen.

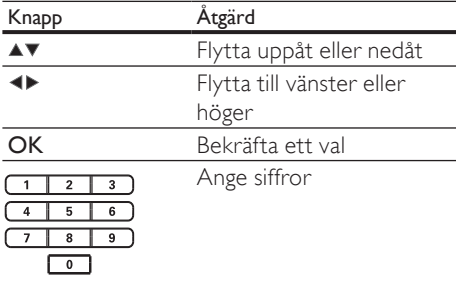

# Söka efter rätt visningskanal

- 1 Slå på ditt Hemmabiosystem genom att trycka på  $\Phi$ .
- $2$  Tryck på DISC om du vill växla till skivläge.
- $3$  Slå på TV:n och växla till rätt videokanal på ett av följande sätt:
	- Gå till den lägsta kanalen på TV:n och tryck sedan på knappen för kanalval nedåt tills Philips-skärmen visas.
	- Tryck flera gånger på knappen  $\bigoplus$ SOURCE på fjärrkontrollen till TV:n.

### Tips

• Videokanalen finns mellan den lägsta och högsta kanalen och kan heta FRONT, A/V IN, VIDEO, HDMI etc. I TV:ns användarhandbok finns information om hur du väljer rätt ingång på TV:n.

# Välja menyspråk

#### **General Setup**

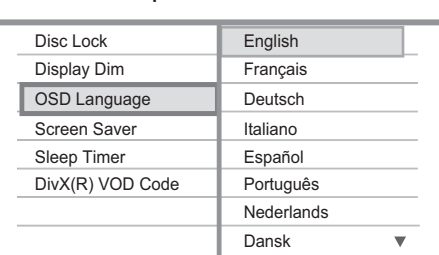

### 1 Tryck på DISC.

- 2 Tryck på **ED SETUP**.
	- » Menyn [General Setup] (Allmän inställning) visas.
- 3 Tryck på  $\blacktriangleright$ .
- $4$  Tryck på  $4 \times 6$ r att välja  $105D$ Lanaguage] (OSD-språk) på menyn och tryck sedan på ▶.
	- Språkalternativen varierar beroende på var i världen du befinner dig. Det kan hända att de inte stämmer överens med alternativen på bilden.
- $5$  Välj språk med hjälp av  $\blacktriangle$   $\blacktriangledown$  och tryck på OK.

#### Tips

• Du kan ställa in standardspråk för DVD-skivmenyn (se Justera inställningar > Preferenser > [Skivmeny]).

#### 13 SV

# Ändra högtalarinställningar

Idealet är att avståndet mellan lyssningsplatsen och alla högtalare är detsamma. Om inte kan du ändra högtalarinställningarna baserat på högtalarnas avstånd från lyssningsplatsen för att få bästa möjliga surroundljud.

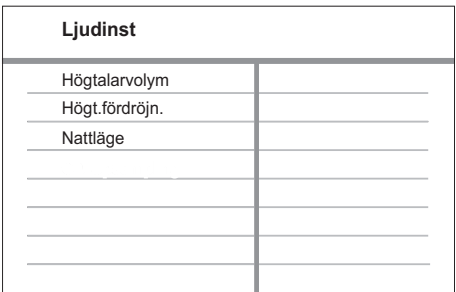

- 1 Tryck på DISC.
- Tryck på **D SETUP**.
- Tryck på ▼ för att välja [Ljudinst] på menyn och tryck sedan på ▶.
	- Om alternativet för högtalarinställning inte är tillgängligt trycker du på ■ två gånger innan du försöker utföra stegen ovan igen.

#### Ställa in högtalarnas nivå

Välj [Högtalarvolym] på menyn och tryck sedan på  $\blacktriangleright$ .

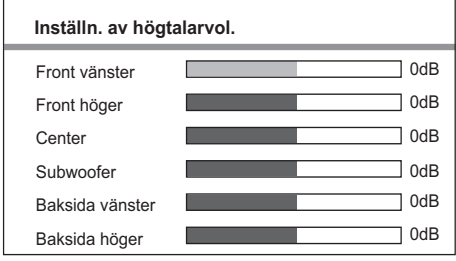

- 2 Ändra volymnivån genom att trycka på < ► och tryck sedan på OK.
	- » Testtonen hörs från högtalaren.
	- Upprepa inställningen ovan för de andra högtalarna tills utnivåerna för alla högtalare är jämnt balanserade.
	- Stäng menyn genom att trycka på **ED SETUP**

#### Ställa in ljudfördröjning (endast centerhögtalare och bakre högtalare)

 $1$  Välj [Högt.fördröjn.] på menyn och tryck sedan på  $\blacktriangleright$ .

#### **Inst.**<br>Centra<br>Baks<br>Baks<br>2<br> $\sqrt{\ddot{a}}$ **Inst. av högtalaravstånd** Center Baksida vänster Baksida höger 0MS 0MS 0MS

- 2 Välj fördröjningstid genom att trycka på  $\triangleleft$  och tryck sedan på OK.
	- Upprepa inställningen ovan för de andra högtalarna tills ljudutgången från de olika högtalarna når lyssningsplatsen samtidigt.
	- Stäng menyn genom att trycka på **ED.SETUP**

## Tips

- Ange en längre fördröjningstid om centerhögtalaren eller den bakre högtalaren är placerad närmare lyssningsplatsen än den främre högtalaren.
- Räkna med 1 ms inställning för varje 30 cm mellan högtalaren och lyssningsplatsen.

# Välja en uppspelningskälla

#### På huvudenheten

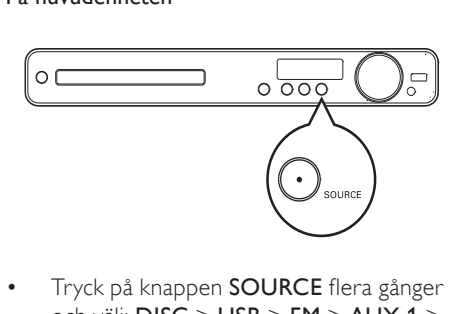

• Tryck på knappen SOURCE flera gånger och välj: DISC > USB > FM > AUX 1 >  $AUX 2 > SCART IN > DISC$ ...

#### På fjärrkontrollen

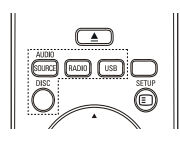

 • Tryck på **AUDIO SOURCE** flera gånger för att växla till den anslutna ljudkällan.

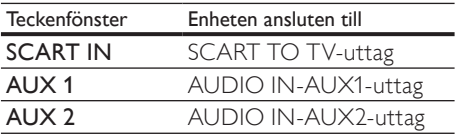

- Tryck på RADIO om du vill växla till FM-band.
- Tryck på USB om du vill växla till USBläge.
- Tryck på DISC om du vill växla till skivläge.

# 5 Uppspelning

# Spela upp en skiva

#### Var försiktig

- Placera inte andra föremål än skivor i skivfacket.
- Vidrör inte den optiska linsen inuti skivfacket.

# 1 Tryck på  $\triangle$  så öppnas skivfacket.<br>2 Sätt i en skiva med etiketten vär

- Sätt i en skiva med etiketten vänd uppåt.
	- Om du vill spela upp dubbelsidiga skivor lägger du skivan med den sida som ska spelas upp uppåt.
- **3** Tryck på  $\triangle$  så stängs skivfacket och skivan spelas upp.
	- Visa skivuppspelningen genom att slå på TV:n med rätt visningskanal för ditt Hemmabiosystem.
	- Tryck på om du vill avbryta skivuppspelningen.

#### Kommentar

- Kontrollera vilka typer av skivor som kan användas (se Specifikationer > Uppspelningsmedier).
- Om lösenordsmenyn visas anger du lösenordet innan du kan spela upp den låsta eller begränsade skivan.
- Om du pausar eller stoppar en skiva i ca 15 minuter aktiveras skärmsläckaren. Om du vill avaktivera skärmsläckaren trycker du på DISC.
- När du har pausat eller stoppat en skiva och inte tryckt på någon knapp inom 30 minuter växlas ditt Hemmabiosystem automatiskt till standbyläge.

# Spela upp video

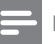

#### Kommentar

• För videoskivor återupptas alltid uppspelningen från den punkt där den senast avbröts. Du kan starta uppspelningen från början genom att trycka på medan meddelandet visas.

### Styra videouppspelning

- **1** Spela upp en titel.
- 2 Använd fjärrkontrollen till att styra titeln.

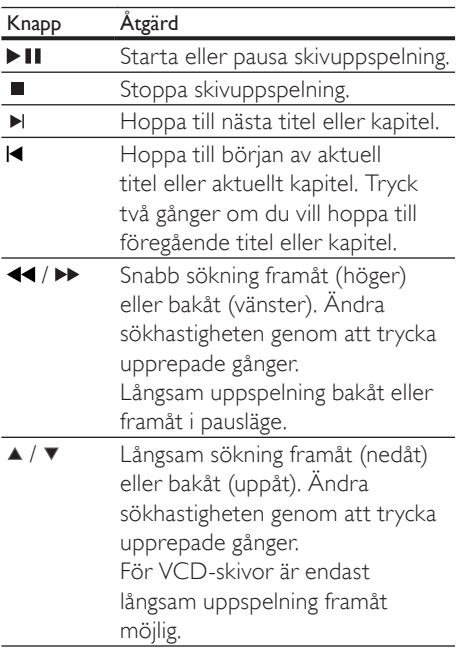

#### Ändra videouppspelning

- Spela upp en titel.
- 2 Ändra videouppspelningen med fjärrkontrollen.

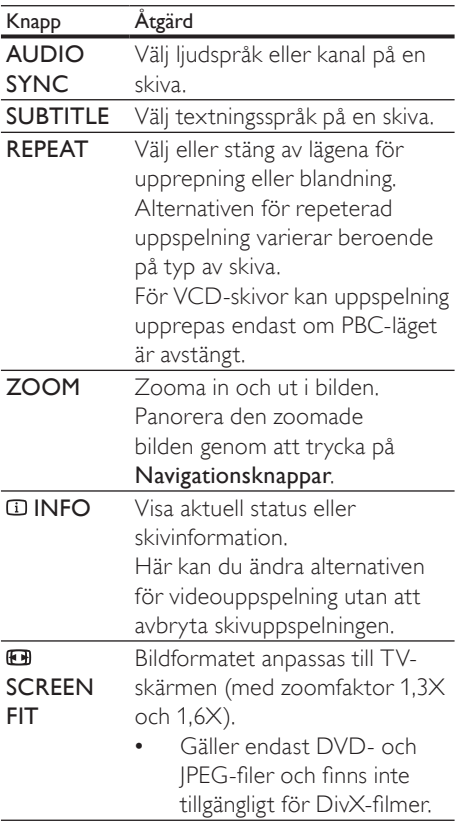

Kommentar

• Vissa åtgärder kanske inte fungerar med vissa skivor. Ytterligare detaljer finns i informationen som medföljer skivan.

#### Visa DVD-menyn

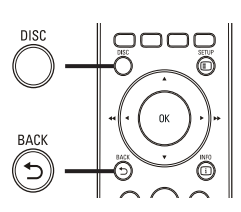

visa D $\mathsf{1}\quad$  Try **1** Tryck på **DISC** om du vill öppna skivans huvudmeny.

 $2$  Välj ett uppspelningsalternativ och tryck på OK.

- På vissa menyer väljer du genom att trycka på Sifferknappar.
- Om du vill återgå till titelmenyn under uppspelning trycker du på  $\bigcirc$ **BACK**

### Visa VCD-menyn eller förhandsgranskningsmenyn

PBC (uppspelningskontroll) för VCD aktiveras som standard i fabriksinställningarna. Innehållsmenyn visas när du sätter i en VCDskiva.

- $1$  Väli uppspelningsalternativ genom att trycka på  $\blacktriangle\blacktriangledown$  och tryck på OK för att starta uppspelningen.
	- Menyn visas inte om PBC är avaktiverat och skivan spelas upp från första titeln.
	- Om du vill återgå till menyn under uppspelningen trycker du på  $\blacktriangleright$ BACK (endast möjligt om PBC-läget är aktiverat).
- 2 Tryck på DISC om du vill förhandsgranska innehållet på skivan.
	- Stäng menyn genom att trycka på DISC.

# Uppspelning Uppspelning

# Svenska

#### Välj sammandragstyp:

Spår sammandrag Skiva intervall

Spår intervall

- 
- Väljs<br>
Spå<br>
Skiv<br>
Spå<br>
3<br>
Vä  $3$  Välj ett alternativ för förhandsgranskning och tryck på OK.

#### [Spår sammandrag]

De första sekunderna av varje spår på skivan spelas upp.

#### [Skiva intervall]

Skivans totaltid delas in i sex delar och de första sekunderna av dessa delar spelas upp.

#### [Spår intervall]

Det aktuella spåret delas in i sex delar och de första sekunderna av varje del spelas upp. Det här alternativet är inte tillgängligt när skivan har stoppats.

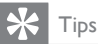

• Du kan ändra PBC-inställningen (se Justera inställningar > Preferenser > [PBC]).

### Synkronisera liudet med videouppspelningen

Om videouppspelningen är långsammare än ljudutsignalen (ljudet stämmer inte överens med bilderna) kan du fördröja ljudet så att det stämmer överens med videon.

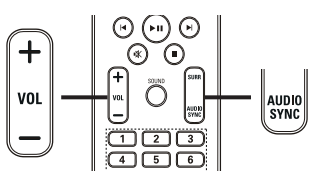

- $\begin{array}{ccc}\n1 & \text{ } & \text{ } & \n\end{array}$ 1 Håll AUDIO SYNC intryckt tills AUDIO SYNC XXX visas. XXX anger fördröjningstiden.
- 2 Inom fem sekunder trycker du på VOL +/- och anger fördröjningstiden för ljudet.

#### Kommentar

• Om volymkontrollen inte används inom 5 sekunder återgår den till sin vanliga funktion som volymkontroll.

#### Spela upp en viss sekvens igen

- 1 Under uppspelning trycker du på REPEAT A-B där du vill ställa in startpunkten.
- 2 Tryck på REPEAT A-B igen och ställ in slutpunkten.
	- » Repeterad uppspelning startar.
- $3$  Om du vill avbryta den repeterade uppspelningen trycker du på REPEAT A-B igen.

#### Kommentar

• Det går endast att markera en sekvens för upprepning inom ett spår/en titel.

#### Visa videouppspelning med olika kameravinklar

- 1 Under uppspelning trycker du flera gånger på ANGLE så visas vinkelalternativen.
	- » Spela upp ändringar av den valda vinkeln.

#### Kommentar

• Gäller endast för skivor som innehåller scener med flera vinklar.

# Hoppa till en viss tid нор<br>1 -

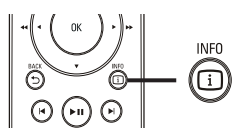

- 1 Tryck på  $\overline{\omega}$  INFO under uppspelning. » Skivans statusmeny visas.
- 2 Visa information genom att trycka på  $\blacktriangle\blacktriangledown$ och tryck sedan på OK.
	- [TT tid] (titeltid)
	- [K tid] (kapiteltid)
	- [Skivtid] (skivtid)
	- [Spår tid] (spårtid)
- $3$  Tryck på **Sifferknappar** och ange tidpunkten som du vill hoppa till. Tryck sedan på OK.

#### Kommentar

• Alternativen är olika beroende på skivtyp.

#### Spela upp DivX®-video

DivX-video är ett digitalt medieformat med mycket bra kvalitet trots dess höga komprimering. Du kan titta på DivX-video på ditt DivX® Certified Hemmabiosystem.

- 1 Sätt i en skiva eller USB-enhet som innehåller DivX-video.
- $2$  Tryck på DISC eller USB.
	- » En innehållsmeny visas.
- $3$  Välj den titel du vill spela upp och tryck på  $\blacktriangleright$  11 .
- 4 Använd fjärrkontrollen till att styra titeln.

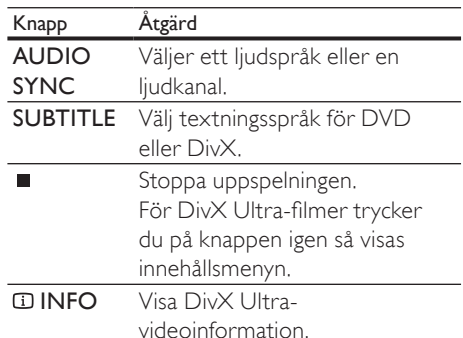

#### Kommentar

- Du kan endast spela upp DivX-video som du har hyrt eller köpt med DivX-registreringskoden till ditt Hemmabiosystem (se Justera inställningar > Allmän inställning > [DivX(R) VOD-kod]) .
- Du kan spela upp DivX-videofiler på upp till 4 GB.
- Om undertexten inte visas på rätt sätt ändrar du teckenuppsättningen (se Justera inställningar > Preferenser > [DivX textning]).
- Detta Hemmabiosystem kan visa upp till 45 tecken i undertexten.

# Spela musik

#### Styra ljudspårsuppspelning

Spela upp ett spår.

Styr spåret med hjälp av fjärrkontrollen.

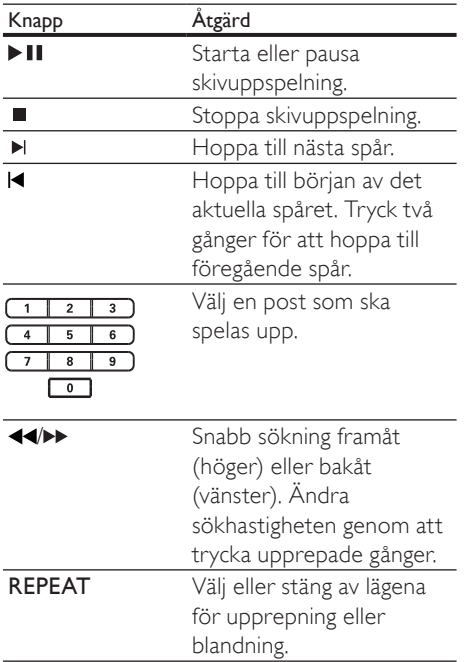

### Spela upp MP3-/WMA-musik

MP3/WMA är en typ av ljudfil som är mycket komprimerad (filer med tilläggen .mp3 eller .wma).

- 1 Sätt i en skiva eller anslut en USB-enhet som innehåller MP3-/WMA-musik.
- 2 Tryck på DISC eller USB.
	- » En innehållsmeny visas.
- 3 Välj en mapp och tryck på OK.
- 4 Välj det spår du vill spela upp och tryck på  $> 11$ .
	- Om du vill återgå till huvudmenyn trycker du på <**D BACK** eller ▲ tills mappen Föregående har markerats. Tryck sedan på OK.

#### Kommentar

- Om material har spelats in vid flera tillfällen på en skiva spelas endast den första inspelningen upp.
- Detta Hemmabiosystem har inte funktioner för ljudformatet MP3PRO.
- Om det förekommer specialtecken i MP3 spårnamnet (ID3) eller albumnamnet kan det hända att namnet inte visas korrekt på skärmen eftersom dessa tecken inte kan visas.
- Vissa WMA-filer skyddas av DRM (Digital Rights Management) och kan inte spelas upp med detta Hemmabiosystem.
- Mappar/filer som överskrider begränsningen för detta Hemmabiosystem kan inte visas eller spelas upp.

#### Tips

• Du kan välja att visa datainnehåll, visa mappar eller filer (se Justera inställningar > Preferenser > [MP3-/JPEG-visning]).

# Spela upp foto

#### Spela upp foton som ett bildspel

Detta Hemmabiosystem kan visa foton i JPEGformat (filer med filtilläggen .jpeg eller .jpg).

- 1 Sätt i en skiva eller anslut en USB-enhet som innehåller JPEG-foton.
- 2 Tryck på DISC eller USB. » Bildspelet startar (för Kodak-skiva) eller så visas innehållsmenyn (för JPEGskiva).
- $3$  Välj den mapp/det album som du vill spela upp.
	- Förhandsgranska fotona i mappen/ albumet genom att trycka på INFO.

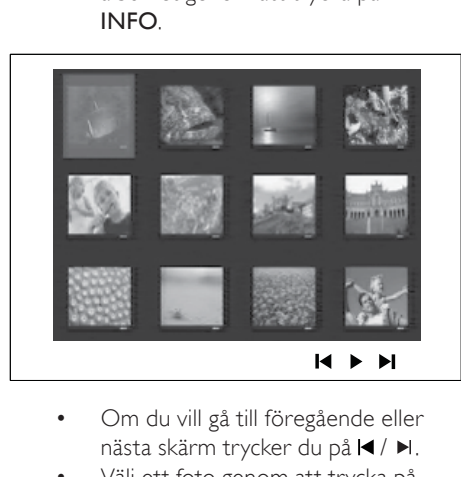

- nästa skärm trycker du på  $\blacktriangleleft$  /  $\blacktriangleright$ .
- Välj ett foto genom att trycka på Navigationsknappar.
- Visa endast det valda fotot genom att trycka på OK.
- $4$  Tryck på  $\blacksquare$  när du vill starta bildspelet.
	- Återgå till menyn genom att trycka på <del>℃</del> BACK.

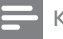

#### Kommentar

- På grund av att det går att lagra så många låtar/bilder på en enda skiva kan det ta längre tid att visa skivans innehåll på TV:n.
- Om JPEG-fotot inte spelats in med ett exif-huvud kommer den faktiska miniatyrbilden inte att visas i teckenfönstret. Den ersätts av en "blue mountain" miniatyrbild.
- Hemmabiosystemn kan endast visa digitalkamerabilder i JPEG-EXIF-format. Det används för nästan alla digitalkameror. Det går inte att visa Motion JPEG-bilder eller bilder i andra format än JPEG eller bilder med ljudklipp.
- Mappar/filer som överskrider begränsningen för Hemmabiosystemn kan inte visas eller spelas upp.

#### Styra bildvisningen

- 1 Visa fotobildspel.
- $2$  Styr bilden med hjälp av fjärrkontrollen.

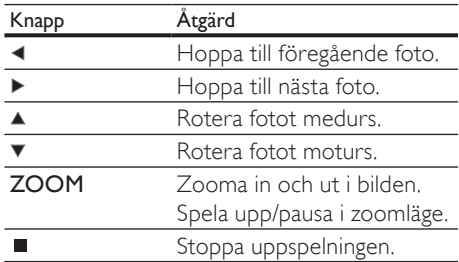

#### Spela upp musikbildspel

Skapa musikbildspel genom att spela upp MP3-/WMA-musikfiler och IPEG-fotofiler samtidigt. MP3-/WMA- och JPEG-filerna måsta lagras på samma skiva eller i samma USB-enhet.

- 1 Spela upp MP3-/WMA-musik.
- 2 Navigera till fotomappen/-albumet och tryck på OK så startar bildspelet.
	- » Bildspelet startar och fortsätter till slutet av fotomappen eller albumet.
	- » Ljudet fortsätter att spelas upp till slutet av skivan.
	- Stoppa bildspelet genom att trycka på .
	- Om du vill stoppa musikuppspelningen trycker du på ■ igen.

## Spela upp från en USB-enhet

Detta Hemmabiosystem kan spela upp/visa MP3-, WMA-, DivX- (Ultra) eller JPEG-filer på följande USB-enheter:

- hårddisk
- minneskortsläsare
- HDD (extern strömkälla behövs)

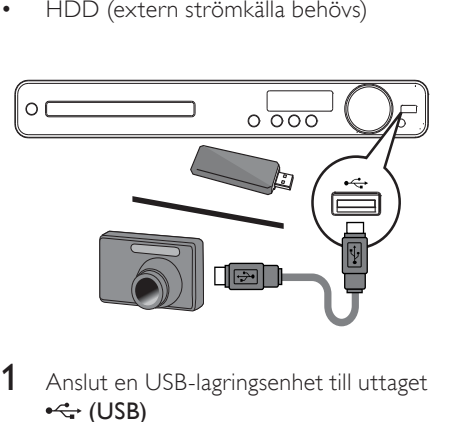

- 1 Anslut en USB-lagringsenhet till uttaget  $\leftarrow$  (USB)
- 2 Tryck på USB.
	- » En innehållsmeny visas.
- $3$  Välj den fil du vill spela upp och tryck på  $> 11$ .
	- » Uppspelningen startar.
- 4 Om du vill stoppa uppspelningen trycker du på ■ eller tar bort USB-enheten.

#### Kommentar

- Om enheten inte passar i USB-uttaget använder du en USB-förlängningskabel.
- Om du ansluter en USB-läsare för flera kort/enheter går det endast att komma åt innehållet i ett kort/en enhet åt gången.
- Digitalkameror som behöver datorprogramvara eller använder PTP-protokollet kan inte användas.

# Spela upp från radion

Kontrollera att FM-antennen har anslutits till ditt Hemmabiosystem. Om inte ansluter du den medföljande FM-antennen till FM75  $\Omega$ -uttaget och fäster ändarna i väggen.

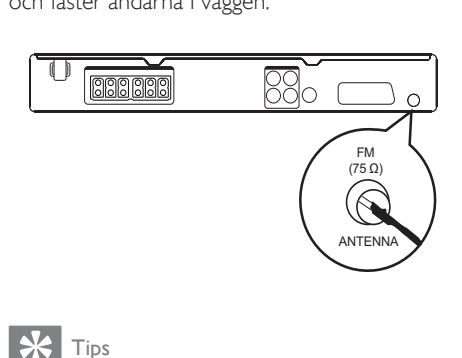

#### Tips

- Anslut en extern FM-antenn (medföljer inte) för bättre FM-stereomottagning.
- Placera antennen så långt bort som möjligt från TV: n, videon eller andra strålningskällor för att undvika störningar.

### Kanalinställning för första gången

När du öppnar radioläget första gången följer du instruktionerna för att installera radiokanalerna.

- 1 Tryck på RADIO.
	- » AUTO INSTALL ... PRESS PLAY visas.
- $2$  Tryck på  $\blacktriangleright$ II.
	- » Alla hittade radiokanaler lagras.
	- » När det är klart ställs den första förinställda radiokanalen in.
	- När du vill stoppa automatisk kanalinställning trycker du på .

#### Kommentar

- Detta Hemmabiosystem kan lagra upp till 40 radiokanaler.
- Om automatisk installation inte är aktiverad eller färre än 5 radiokanaler är lagrade uppmanas du att installera radiokanalerna igen.

#### Lyssna på radio

Tryck på RADIO.

2 Styr radion med hjälp av fjärrkontrollen.

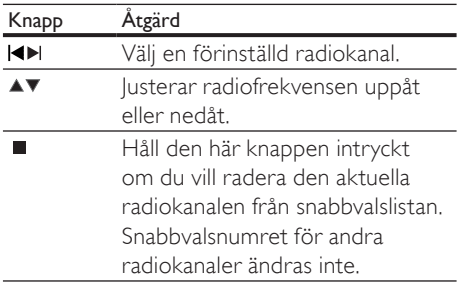

#### Installera om alla radiokanaler

- 1 Tryck på RADIO.
- 2 Håll PROGRAM intryckt i minst 5 sekunder.
	- » Alla tidigare lagrade radiokanaler byts ut.

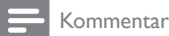

• Kontrollera radioantennanslutningen om ingen stereosignal hittas eller om färre än 5 kanaler hittas under radioinstallationen.

### Sök och lagra enskilda radiokanaler

- 1 Tryck på RADIO.
- $2$  Tryck på  $\blacktriangleleft$  /  $\blacktriangleright$ .
	- » Sökningen startar tills en radiokanal hittas.
- 3 Upprepa steg 2 tills du ställt in den radiokanal du vill spara.
	- Tryck på  $\blacktriangle$  /  $\blacktriangledown$  om du vill finjustera radiofrekvensen.
- 4 Tryck på PROGRAM.
	- » Snabbvalsnumret blinkar.
	- » Om ingen åtgärd utförs inom 20 sekunder efter ovanstående steg avslutas förinställningsläget.
- $5$  Tryck på  $4$  / $\blacktriangleright$  (eller på Sifferknappar) för att välja ett snabbvalsnummer som ska lagras.
- 6 Bekräfta genom att trycka på PROGRAM.

# 6 Justera ljudet

# Reglera volymen

- 1 Tryck på VOL +/- om du vill höja eller sänka volymen.
	- Om du vill stänga av ljudet trycker du på  $K$ .
	- Om du vill återställa volymen trycker du på igen eller så trycker du på VOL +.

# Välj surroundljud

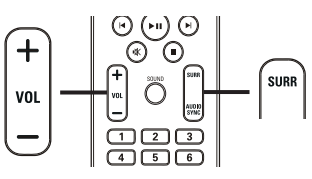

 $\frac{1}{1}$  $1$  Tryck på SURR flera gånger för att välja den bästa tillgängliga surroundljudsignalen på skivan.

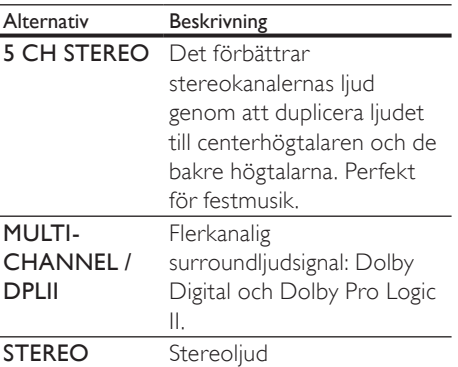

#### Kommentar

• "Dolby Prologic II" 5-kanalsläge är standardsurroundläget när du slår på hemmabiosystemet eller byter till en annan uppspelningskälla.

# Välja en förinställd ljudeffekt

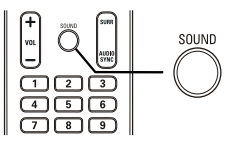

 $\frac{1}{1}$ 1 Tryck på SOUND flera gånger för att välja den ljudeffekt som bäst passar den video eller den musik du spelar.

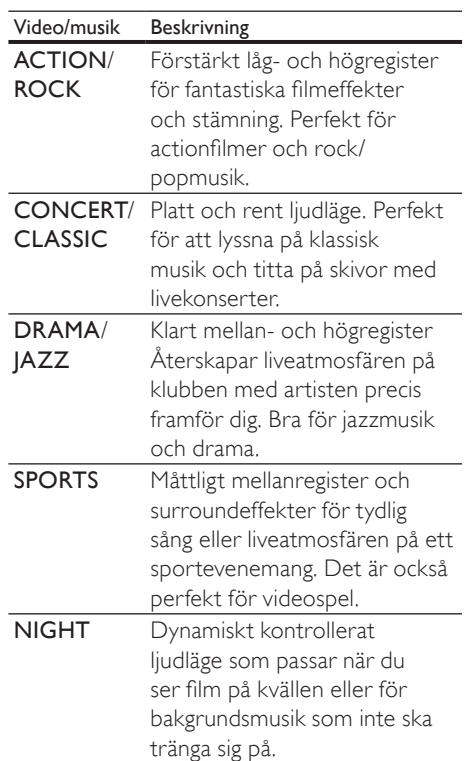

# 7 Justera inställningar

Du kan anpassa olika typer av inställningar enligt dina önskemål. Se följande instruktioner om hur du navigerar genom inställningsmenyerna.

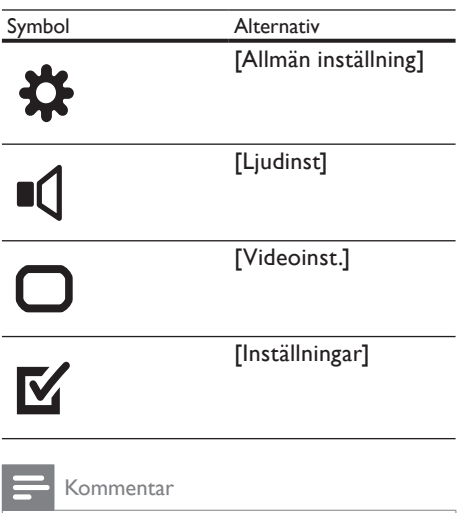

• Om inställningsalternativet är nedtonat innebär det att inställningen inte kan ändras i det aktuella läget.

# Allmän inställning

#### **Allmän inställning**

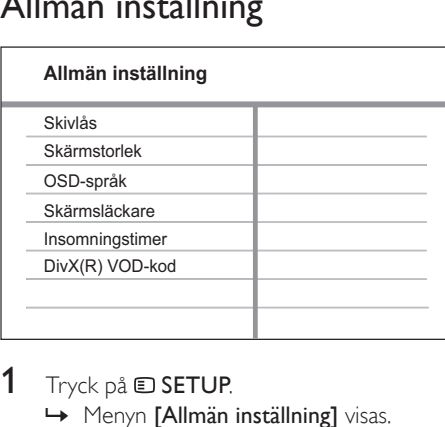

### 1 Tryck på **ESETUP**.

» Menyn [Allmän inställning] visas.

# 2 Tryck på  $\blacktriangleright$ .<br>3 Väli ett alte

Välj ett alternativ och tryck sedan på OK.

- Välj en inställning och tryck på OK.
	- Återgå till föregående meny genom att trycka på **DBACK**.
	- Stäng menyn genom att trycka på **ED SETUP.**

#### Kommentar

• Förklaringar till alternativen ovan finns på sidorna som följer.

#### [Skivlås]

Ange uppspelningsbegränsning för en viss skiva. Innan du börjar sätter du i skivan i skivfacket (det går att låsa upp till 40 skivor).

- [Lås] Begränsa åtkomst till den aktuella skivan. När det är aktiverat behövs ett lösenord för att låsa upp och spela skivan.
- [Lås upp] Spela upp alla skivor.

#### Tips

• Du kan ställa in eller ändra lösenordet (se Justera inställningar > Preferenser > [Lösenord]).

#### [Skärmstorlek]

Ändra teckenfönstrets ljusstyrka för ditt Hemmabiosystem.

- **[100%]** Normal ljusstyrka.
- [70%] Medelstark ljusstyrka.
- $[40\%]$  Dämpad visning.

#### [OSD-språk]

Välj standardspråk för skärmmenyer.

#### [Skärmsläckare]

Aktivera eller avaktivera skärmsläckarläget. Det hjälper till att skydda TV-skärmen från att skadas av att en stillbild visas för länge.

- [På] Ställ in skärmsläckaren så att den aktiveras efter 15 minuters inaktivitet (till exempel när uppspelningen har pausats eller stoppats).
- [Av] Avaktivera skärmsläckarläget.

#### [Insomningstimer]

Växla automatiskt till standbyläge efter den förinställda tiden.

- [15 min], [30 min], [45 min], [60 min] – Välj nedräkningstid innan ditt Hemmabiosystem sätts i standbyläge.
- **[Av]** Avaktivera insomningstimer.

#### [DivX(R) VOD-kod]

Visa DivX®-registreringskoden.

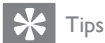

• Ange DivX-registreringskoden för ditt Hemmabiosystem när du hyr eller köper film från www.divx.com/vod. DivX-filmer som hyrs eller köps via tjänsten DivX® VOD (Video On Demand) kan endast spelas upp på den enhet som de har registrerats för.

# Ljudinställning

#### **Ljudinst**

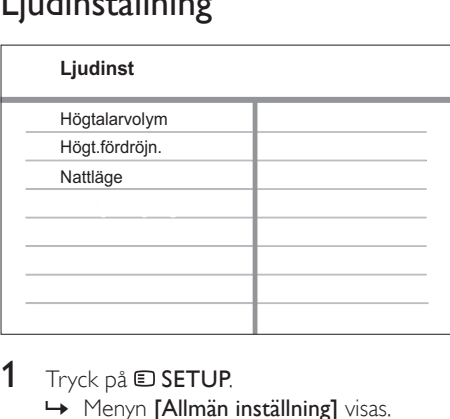

#### 1 Tryck på **SETUP**.

- $2$  Tryck på  $\blacktriangledown$  för att välja [Ljudinst] och tryck sedan på ▶.
- 3 Välj ett alternativ och tryck sedan på OK.
- $4$  Välj en inställning och tryck på OK.
	- Återgå till föregående meny genom att trycka på **DBACK**.
	- Stäng menyn genom att trycka på **ED SETUP**

#### Kommentar

• Förklaringar till alternativen ovan finns på sidorna som följer.

<sup>»</sup> Menyn [Allmän inställning] visas.

#### [Högtalarvolym]

Ställ in volymnivån för varje högtalare för optimal liudbalans.

1) Tryck på OK för att börja.

2) Välj en högtalare på menyn och justera sedan volymen genom att trycka på <

3) Bekräfta och avsluta genom att trycka på OK.

#### Kommentar

• Testtonen hörs från högtalaren som du justerar.

#### [Högt.fördröjn.]

Ange fördröjningstiden för centerhögtalaren och den bakre högtalaren om de är placerade närmare lyssningsplatsen så att ljudet från alla högtalare når lyssningsplatsen samtidigt.

1) Tryck på OK för att börja.

2) Välj en högtalare på menyn och ställ sedan

- in fördröjningstiden genom att trycka på  $\blacklozenge$ .
- 3) Bekräfta och avsluta genom att trycka på OK.

#### Kommentar

• Räkna med 1 ms inställning för varje 30 cm mellan högtalaren och lyssningsplatsen.

#### [Nattläge]

Höga ljud dämpas och låga ljud förstärks så att du kan titta på DVD-film med låg volym utan att störa de andra i huset.

- [På] Njut av tyst visning på kvällen.
- [Av] Njut av surroundljud med fullt dynamikomfång.

#### Kommentar

• Fungerar bara för Dolby Digital-kodade skivor.

# Videoinställning

#### **Videoinst.**

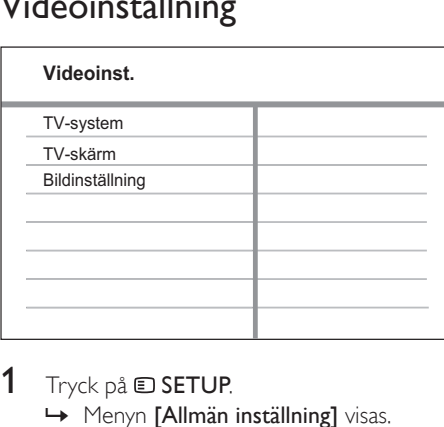

# 1 Tryck på **ESETUP**.

- $2$  Tryck på  $\blacktriangledown$  för att välja [Videoinst.] och tryck sedan på  $\blacktriangleright$ .
- $3$  Välj ett alternativ och tryck sedan på OK.
- $4$  Välj en inställning och tryck på OK.
	- Återgå till föregående meny genom att trycka på **DBACK**.
	- Stäng menyn genom att trycka på **ED SETUP.**

#### Kommentar

Förklaringar till alternativen ovan finns på sidorna som följer.

<sup>→</sup> Menyn **[Allmän inställning]** visas.

#### [TV-system]

Ändra den här inställningen om bilden inte visas korrekt. Som standard matchar den här inställningen den vanligaste TV-inställningen i ditt land.

- [PAL] För TV-apparater med PALsystem.
- [NTSC] För TV-apparater med NTSCsystem.
- [Multi] För TV-apparater som är kompatibla både med PAL- och NTSCsystem.

#### [TV-skärm]

Välj ett av följande visningsformat:

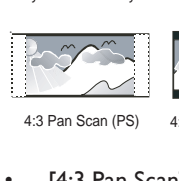

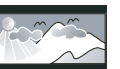

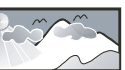

4:3 Pan Scan (PS) 4:3 Letter Box (LB) 16:9-bredbildsskärm

- $[4:3$  Pan Scan] For 4:3 screen TV: fullheight display with the trimmed sides.
- $[4:3$  Letter Box] For 4:3 screen TV: wide-screen display with black bars on the top and bottom of the screen.
- [16:9-bredbildsskärm] For wide-screen TV: display ratio 16:9.

#### [Bildinställning]

Välj en förinställd uppsättning färgbildsinställningar eller skapa egna inställningar.

- [Standard] Inställning för originalfärger.
- [Ljus] Inställning för klara färger.
- [Mjuk] Inställning för varma färger.
- [Egna] Anpassa färginställningen. Ställ in ljusstyrka, kontrast, skärpa/färgton och färgmättnad och tryck sedan på OK.

# Preferenser

Kommentar

• Du måste stoppa skivuppspelningen innan du kan öppna [Inställningar].

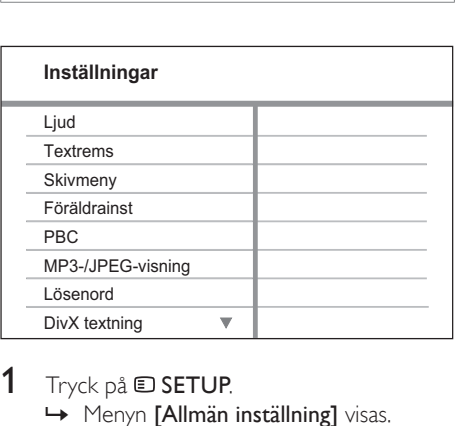

1 Tryck på  $\square$  SETUP.

» Menyn [Allmän inställning] visas.

- $2$  Tryck på  $\blacktriangledown$  för att välja [Inställningar] och tryck sedan på  $\blacktriangleright$ .
- 3 Välj ett alternativ och tryck sedan på OK.
- 4 Välj en inställning och tryck på OK.
	- Återgå till föregående meny genom att trycka på **5 BACK**.
	- Stäng menyn genom att trycka på SETUP.

Kommentar

• Förklaringar till alternativen ovan finns på sidorna som följer.

### [Ljud]

Välj standardljudspråket för skivuppspelning.

#### [Textrems]

Välj standardtextningsspråket för skivuppspelning.

#### [Skivmeny]

Välj språk för skivmenyn.

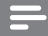

- Kommentar
- Om språket som du ställer in inte finns på skivan används skivans standardspråk.
- För vissa skivor kan textnings-/ljudspråk endast ändras på skivans meny.
- Om du vill välja språk som inte listas på menyn väljer du [Andra]. Kontrollera sedan språkkodslistan längst bak i den här användarhandboken och ange språkkodens fyrsiffriga kod.

#### [Föräldrainst]

Begränsa åtkomst till skivor som inte är lämpliga för barn. Den här typen av skivor måste ha klassificeringsnivåer.

1) Tryck på OK.

- 2) Välj en kontrollnivå och tryck på OK.
- 3) Tryck på Sifferknappar och ange

lösenordet.

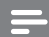

#### Kommentar

- Det krävs lösenord för att spela upp skivor som klassificerats över den nivå som angetts i [Föräldrainst].
- Klassificeringarna varierar mellan olika länder. Om du vill tillåta uppspelning för alla skivor väljer du 8.
- På vissa skivor finns det information om klassificering men de har inte spelats in med klassificeringsnivåer. Sådana skivor påverkas inte av den här funktionen.

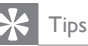

• Du kan ange eller ändra lösenordet (se Preferenser > [Lösenord].

#### [PBC]

Aktivera eller avaktivera innehållsmenyn för VCD-/SVCD-skivor med PBC (uppspelningskontroll).

- [På] Visa indexmenyn när du sätter i en skiva för uppspelning.
- [Av] Hoppa över menyn och starta uppspelningen från första titeln.

#### [MP3-/JPEG-visning]

Välj det här alternativet för att visa mapparna eller alla fi ler.

- [Visa mappar] Visa mapparna för MP3- /WMA-filer
- **[Visa filer]**  $-$  Visa alla filer.

#### [Lösenord]

Ange eller ändra lösenordet för låsta skivor och spela upp DVD-skivor med begränsning.

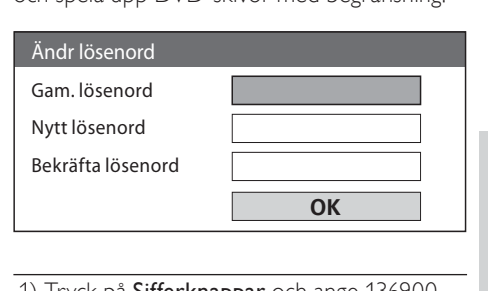

Svenska

1) Tryck på Sifferknappar och ange 136900 eller det senast valda lösenordet i fältet

#### [Gam. lösenord].

- 2) Ange det nya lösenordet i fältet [Nytt lösenord] .
- 3) Ange det nya lösenordet igen i fältet

#### [Bekräfta lösenord].

4) Stäng menyn genom att trycka på OK.

#### Kommentar

• Om du har glömt lösenordet anger du 136900 innan du anger ett nytt lösenord.

#### [DivX textning]

Välj det teckensnitt som ska användas för DivX-textningen.

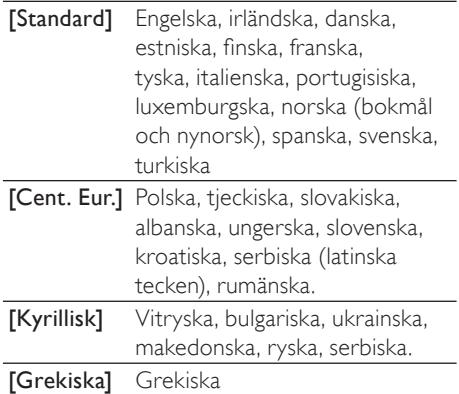

Kommentar

• Kontrollera att textningsfilen har exakt samma filnamn som filmfilen. Om filmfilsnamnet till exempel är Movie.avi så måste du ge textfilen namnet Movie. sub eller Movie.srt.

#### [Versionsinfo.]

Visa programvaruversionen för ditt Hemmabiosystem.

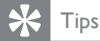

• Den här informationen behövs när du ska ta reda på vilken som är den senaste tillgängliga programversionen på Philips webbplats som kan hämtas och installeras i ditt Hemmabiosystem.

#### [Standard]

Återställ alla inställningarna i ditt Hemmabiosystem till fabriksinställningarna, utom [Skivlås], [Lösenord] och [Föräldrainst].

# 8 Ytterligare information

# Uppdatera programvara

Om du vill söka efter nya uppdateringar jämför du den aktuella versionen för ditt Hemmabiosystem med den senaste programvaruversionen (om sådan finns tillgänglig) på Philips webbplats.

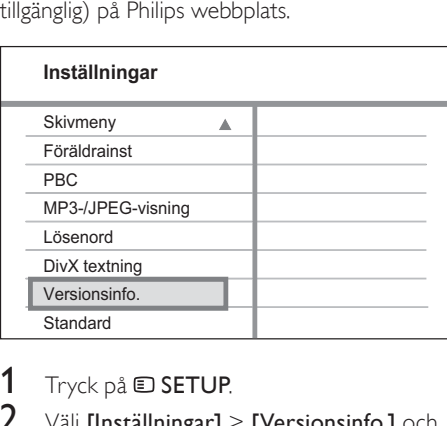

- Tryck på **D SETUP**.
- Välj [Inställningar] > [Versionsinfo.] och tryck sedan på OK.
- 3 Anteckna versionsnumret och tryck på  $\square$ SETUP så stängs menyn.
- 4 Gå till www.philips.com/support och se den senaste programvaruversionen för ditt Hemmabiosystem.
- 5 Om den senaste programvaruversionen är högre än versionen för ditt Hemmabiosystem hämtar du den och sparar den på en CD-R-skiva eller USBhårddisk.
- 6 Sätt i CD-R-skivan eller USB-hårddisken i ditt Hemmabiosystem.
- 7 Tryck på DISC eller USB och följ sedan anvisningarna på TV:n för att bekräfta uppdateringen.
	- » När uppdateringen är klar sätts ditt Hemmabiosystem automatiskt i standbyläge.

#### Kommentar

- Ta inte bort CD-R-skivan eller USB-enheten så länge programuppdateringen pågår.
- 8 Koppla från nätsladden i några sekunder och anslut den igen för att starta om systemet.

# Skötsel

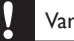

#### Var försiktig

• Använd inte lösningsmedel som bensen, thinner, rengöringsmedel eller antistatisk sprej för skivor.

#### Rengöra skivor

Torka skivan med en mikrofiberduk i riktning från skivans mitt och utåt mot dess kant i en rak linje.

#### Rengöra huvudenhetens skärm

Torka skärmytan med en mikrofiberduk.

# Specifikationer

#### Kommentar

Specifikationer och design kan ändras utan föregående meddelande.

#### Uppspelningsmedier

• DVD-Video, DVD+R/+RW, DVD-R/- RW, DVD+R DL, CD-R/CD-RW, Audio CD, Video CD/SVCD, Picture CD, MP3-CD, WMA-CD, DivX-CD, USBflashenhet

#### Förstärkare

- Total uteffekt:
	- Hemmabioläge: 200 W
- Frekvensomfång: 63 Hz 14 kHz/±3 dB
- Signal/brusförhållande: > -60 dB (A-vägd)
- Ingångskänslighet:
	- AUX: 500 mV
	- SCART TO TV: 500 mV

#### Skiva

- Lasertyp: Halvledare
- Skivdiameter: 12 cm/8 cm
- Videoavkodning: MPEG1/MPEG2/DivX/ DivX Ultra
- Video DAC: 12 bitar/108 MHz
- Signalsystem: PAL/NTSC
- Video S/N: 56 dB
- Audio DAC: 24 bitar/96 kHz
- Frekvensomfång:
	- $4 Hz 20 kHz (44.1 kHz)$
	- $4 Hz 22 kHz (48 kHz)$
	- 4 Hz–44 kHz (96 kHz)
- PCM: IEC60958
- Dolby Digital: IEC 60958, IEC 61937

#### Radio

- Mottagningsområde: FM 87,5–108 MHz (50 kHz)
- 26 dB dämpningskänslighet: FM 22 dBf
- IF-avvisningsområde: FM 50 dB
- Signal/brusförhållande: FM 30 dB
- Harmonisk distorsion: FM 3 %
- Frekvensomfång: FM 180 Hz 10 kHz/±3 dB
- Stereoseparation: FM 26 dB (1 kHz)
- Stereotröskel: FM 23,5 dB

#### **USB**

- Kompatibilitet: USB 1,1
- Klass som hanteras: UMS (USBmasslagringsklass)
- Filsystem: FAT12, FAT16, FAT32

#### Huvudenhet

- Strömförsörjning: 220–240 V, ~50 Hz
- Strömförbrukning: 50 W
- Strömförbrukning i viloläge: < 1 W
- Mått  $(B \times H \times D)$ : 360  $\times$  48  $\times$  332 (mm)
- Vikt: 2.64 kg

#### **Högtalare**

- System: satellithögtalare med fullt frekvensomfång
- Högtalarimpedans: 8 ohm (center), 4 ohm (främre/bakre)
- Högtalarelement: 3-tums högtalare med fullt frekvensomfång
- Frekvensomfång: 150 Hz 20 kHz
- Mått ( $b \times h \times d$ ):
	- Center:  $100 \times 100 \times 75$  (mm)
	- Främre/bakre: 100 x 100 x 75 (mm)
- Vikt:
	- Center: 0,38 kg
	- Främre/bakre: 0,38 kg/styck

#### Subwoofer

- Impedans: 8 ohm
- Högtalarelement: 165 mm (6.5 tums) woofer
- Frekvensomfång: 45 Hz 150 Hz
- Mått  $(B \times H \times D)$ : 122,6  $\times$  309,5  $\times$  369 (mm)
- Vikt: 3.54 kg

#### Laserspecifikation

- Typ: Halvledarlaser GaAIAs (CD)
- Våglängd: 645 665 nm (DVD), 770 800 nm (CD)
- Uteffekt: 6 mW (DVD), 7 mW (VCD/ CD)
- Stråldivergens: 60 grader

# 10 Felsökning

#### Varning

• Risk för elektriska stötar. Ta aldrig bort höljet från ditt Hemmabiosystem.

Försök aldrig att utföra några reparationer på egen hand. Då upphör garantin att gälla. Om det uppstår problem vid användningen av detta Hemmabiosystem bör du kontrollera nedanstående punkter innan du begär service. Om problemet inte går att lösa kan du registrera ditt Hemmabiosystem och få support på www.philips.com/welcome.

Om du kontaktar Philips behöver du ange modell- och serienumret till ditt Hemmabiosystem. Modell- och serienumret finns på baksidan eller undersidan av ditt Hemmabiosystem. Skriv numren här: Modellnr Serienr

#### Huvudenhet

Knapparna på mitt Hemmabiosystem fungerar inte.

• Koppla ur ditt Hemmabiosystem från eluttaget och anslut igen efter några minuter.

#### Bild

#### Ingen bild.

- Mer information om hur du väljer rätt videokanal finns i användarhandboken till TV:n. Ändra TV-kanal tills DVD-skärmen visas.
- Tryck på DISC.
- Om du har ändrat inställningen [TVskärm] växlar du tillbaka till standardläge: 1) Tryck på så öppnas skivfacket. 2) Tryck på <. 3) Tryck på SUBTITLE.

#### Ljud

#### Inget ljud.

- Se till att ljudkablarna är anslutna och tryck på rätt ingångskälla (t.ex. AUDIO SOURCE, USB) för att välja vilken enhet du vill använda.
- Detta Hemmabiosystem har inte funktioner för DTS-surroundljud. Se till att uppspelningskällan inte kommer från DTS-ljudströmmar.

#### Det kommer inget ljud från TV-program.

• Anslut en ljudkabel från AUDIO-ingången på ditt Hemmabiosystem till AUDIOuttaget på TV:n. Tryck sedan upprepade gånger på AUDIO SOURCE och välj rätt ljudingångskälla.

#### Ingen surroundljudseffekt från högtalarna.

- Tryck på SURR och välj en lämplig surroundljudsinställning.
- Om ditt Hemmabiosystem har funktioner för DTS-uppspelning trycker du på AUDIO SYNC om du vill välja ett annat ljudspår.
- Kontrollera att källan du spelar upp är inspelad eller sänd med surroundljud (Dolby Digital etc.).

#### Uppspelning

#### Det går inte att spela upp DivX-videofiler.

- Kontrollera att DivX-filen är kodad enligt Home Theater Profile med en DivXkodare.
- Kontrollera att DivX-videofilen är komplett.

#### Bildens höjd-/breddförhållande stämmer inte överens med inställningen för TV-skärmen.

• Höjd/breddförhållandet är fastställt på skivan.

#### DivX-undertexten visas inte på rätt sätt.

- Kontrollera att textningsfilnamnet är detsamma som filmfilsnamnet.
- Välj rätt teckenuppsättning: 1) Tryck på SETUP. 2) Välj [Inställningar] och tryck sedan på  $\blacktriangleright$ . 3) Välj [DivX textning] och tryck sedan på OK. 4) Välj den teckenuppsättning som ska användas för textningen.

#### Innehållet på USB-hårddisken kan inte läsas.

- USB-hårddiskformatet är inte kompatibelt med ditt Hemmabiosystem.
- Disken är formaterad med ett annat filsystem som inte fungerar med den här enheten (t.ex. NTFS).
- Maximal minnesstorlek är 160 GB.

# 11 Ordlista

### B

#### Billedformat

Billedformat henviser til længde gange højdeforholdet på TV-skærme. Forholdet for et standard-TV er 4:3, mens forholdet for et highdefinition-TV eller widescreen-TV er 16:9. Letterbox giver dig mulighed for at se et billede med et bredere perspektiv på en standard 4:3-skærm.

# D

#### DivX<sup>®</sup>

DivX®-codecen är en patentsökt, MPEG-4-baserad teknik för videokomprimering utvecklad av DivX®, Inc. Den kan användas för att minska filstorleken för digital video med bibehållen hög bildkvalitet.

#### Dolby Digital Pro Logic II

En avancerad avkodningsmatris som expanderar allt tvåkanalsljud, som t.ex. CD och stereokodade videokassetter, videospel och TV-sändningar till en femkanalsuppspelning med full bandbredd (område) (vänster/center/höger/vänster surround/höger surround), som ger upplevelse av surroundljud.

# J

#### JPEG

Et meget almindeligt, digitalt stillbilledformat. Et komprimeringssystem til stillbilleddata, der er udviklet af Joint Photographic Expert Group, og som på trods af den store komprimering kun udviser en meget lille forringelse i billedkvaliteten. Filerne kendes på fi ltypenavnet "JPG" eller "JPEG".

# M

#### MP3

Ett filformat med ett

datakomprimeringssystem för ljud. MP3 är en förkortning för Motion Picture Experts Group 1 (eller MPEG-1) Audio Layer 3. När MP3 formatet används kan CD-R- eller CD-RWskivor innehålla cirka tio gånger mer data än en vanlig CD-skiva.

#### MPEG

Motion Picture Experts Group (MPEG) En samling komprimeringssystem till digitalt ljud och video.

### P

#### PBC

Afspilningskontrol. Et system til navigering i video-CD/Super VCD via skærmmenuer, der er optaget på disken. Det giver interaktiv afspilning og søgning.

#### **PCM**

Pulskodsmodulering. Ett digitalt ljudkodningssystem.

## W

#### WMA

Windows Media™ Audio. Avser en ljudkomprimeringsteknik som utvecklats av Microsoft Corporation. WMA-data kan kodas med hjälp av Windows Media Player version 9 eller Windows Media Player för Windows XP. Filerna identifieras genom filtillägget .wma.

# Language Code

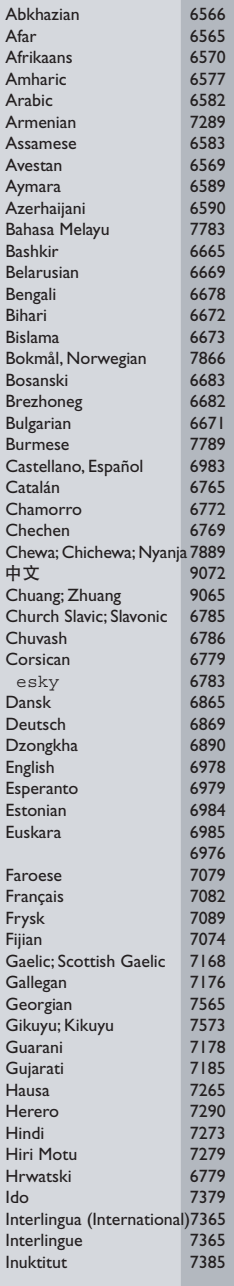

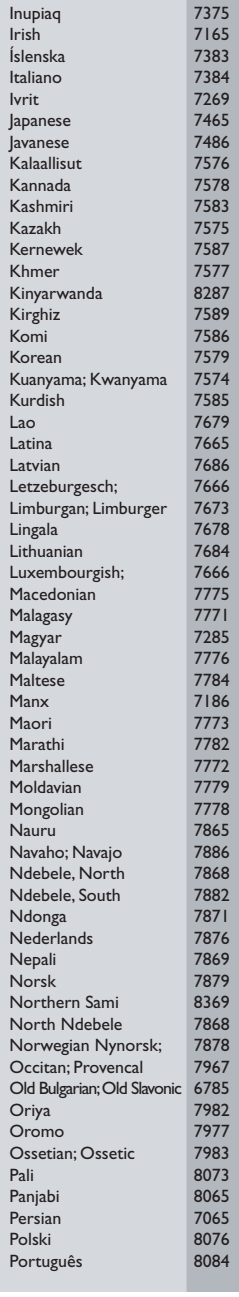

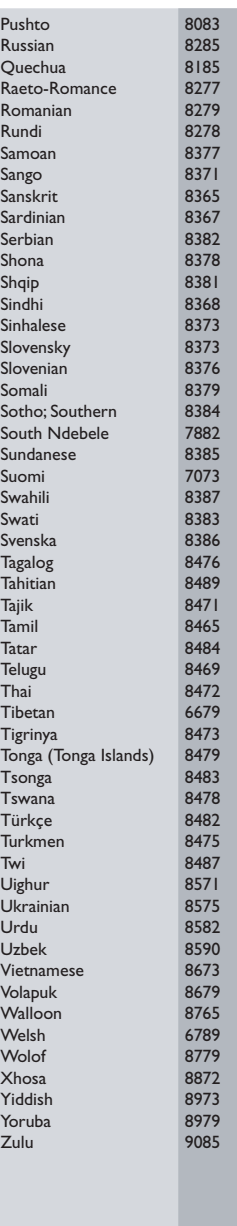

#### **DK**

Advarsel: Usynlig laserstråling ved åbning når sikkerhedsafbrydere er ude af funktion. Undgå utsættelse for stråling.

Bemærk: Netafbryderen er sekundært indkoblet og ofbryder ikke strømmen fra nettet. Den indbyggede netdel er derfor tilsluttet til lysnettet så længe netstikket sidder i stikkontakten.

### S

#### Klass 1 laseraparat

Varning! Om apparaten används på annat sätt än i denna bruksanvisning specificerats, kan användaren utsättas för osynlig laserstrålning, som överskrider gränsen för laserklass 1. Observera! Stömbrytaren är sekundärt kopplad och bryter inte strömmen från nätet. Den inbyggda nätdelen är därför ansluten till elnätet så länge stickproppen sitter i vägguttaget.

#### SF

Luokan 1 laserlaite

Varoitus! Laitteen käyttäminen muulla kuin tässä käyttöohjeessa mainitulla tavalla saattaa altistaa käyttäjän turvallisuusluokan 1 ylittävälle näkymättömälle lasersäteilylle.

Oikeus muutoksiin varataan. Laite ei saa olla alttiina tippu-ja roiskevedelle.

Huom. Toiminnanvalitsin on kytketty toisiopuolelle, eikä se kytke laitetta irti sähköverkosta. Sisäänrakennettu verkko-osa on kytkettynä sähköverkkoon aina silloin, kun pistoke on pistorasiassa.

#### Italia

#### DICHIARAZIONE DI CONFORMITA'

Si dichiara che l'apparecchio HTS3020, Philips risponde alle prescrizioni dell'art. 2 comma 1 del D.M. 28 Agosto 1995 n. 548. Fatto a Eindhoven

> Philips Consumer Lifestyle Philips, Glaslaan 2 5616 IB Eindhoven, The Netherlands

#### Norge

Typeskilt finnes på apparatens underside.

#### Observer: Nettbryteren er sekundert innkoplet. Den innebygde netdelen er derfor ikke frakoplet nettet så lenge apparatet er tilsluttet nettkontakten.

For å redusere faren for brann eller elektrisk støt, skal apparatet ikke utsettes for regn eller fuktighet.

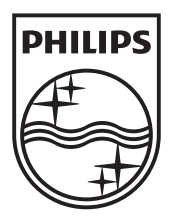

© 2009 Koninklijke Philips Electronics N.V. All rights reserved. sgpjp\_0914/12/v3\_bk2

Ξ

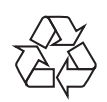

 $\sim$  1